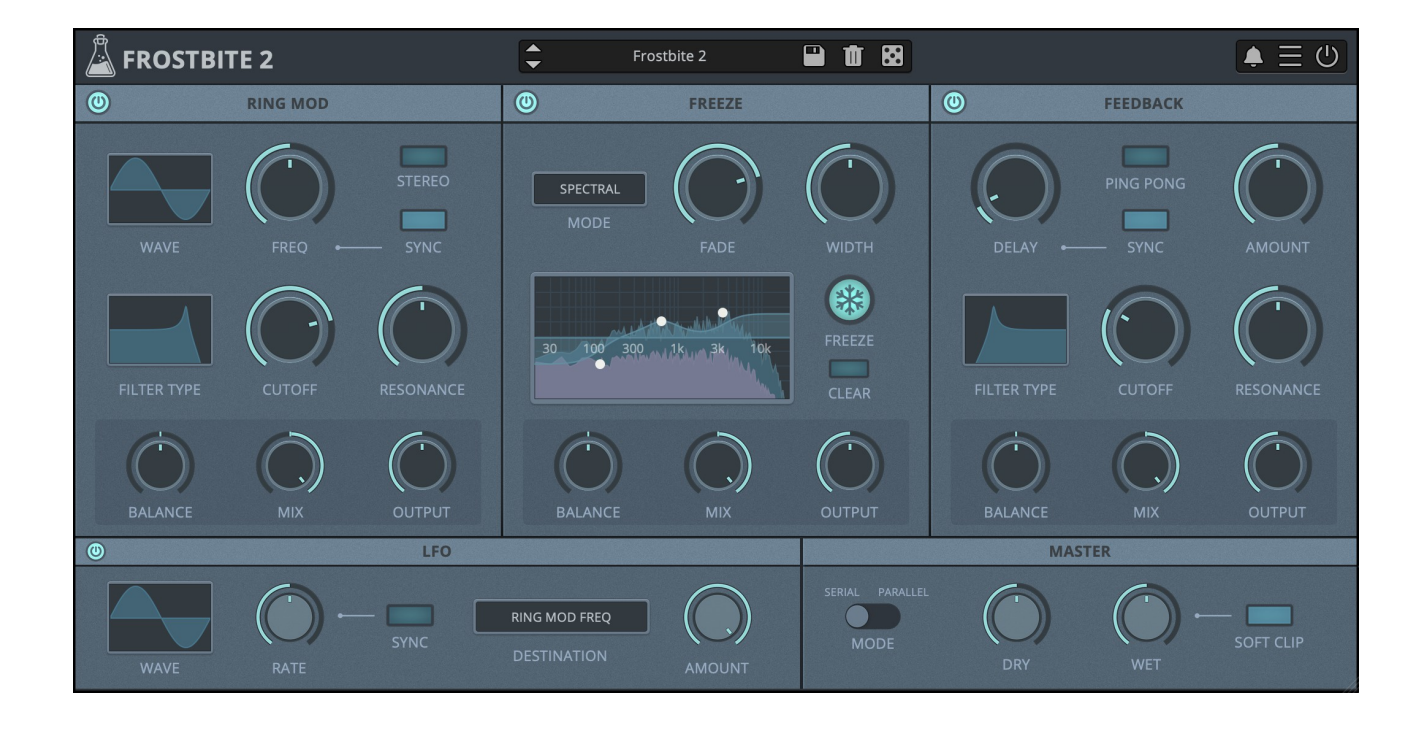

# **FROSTBITE 2**

## **USER GUIDE**

**v2.0**

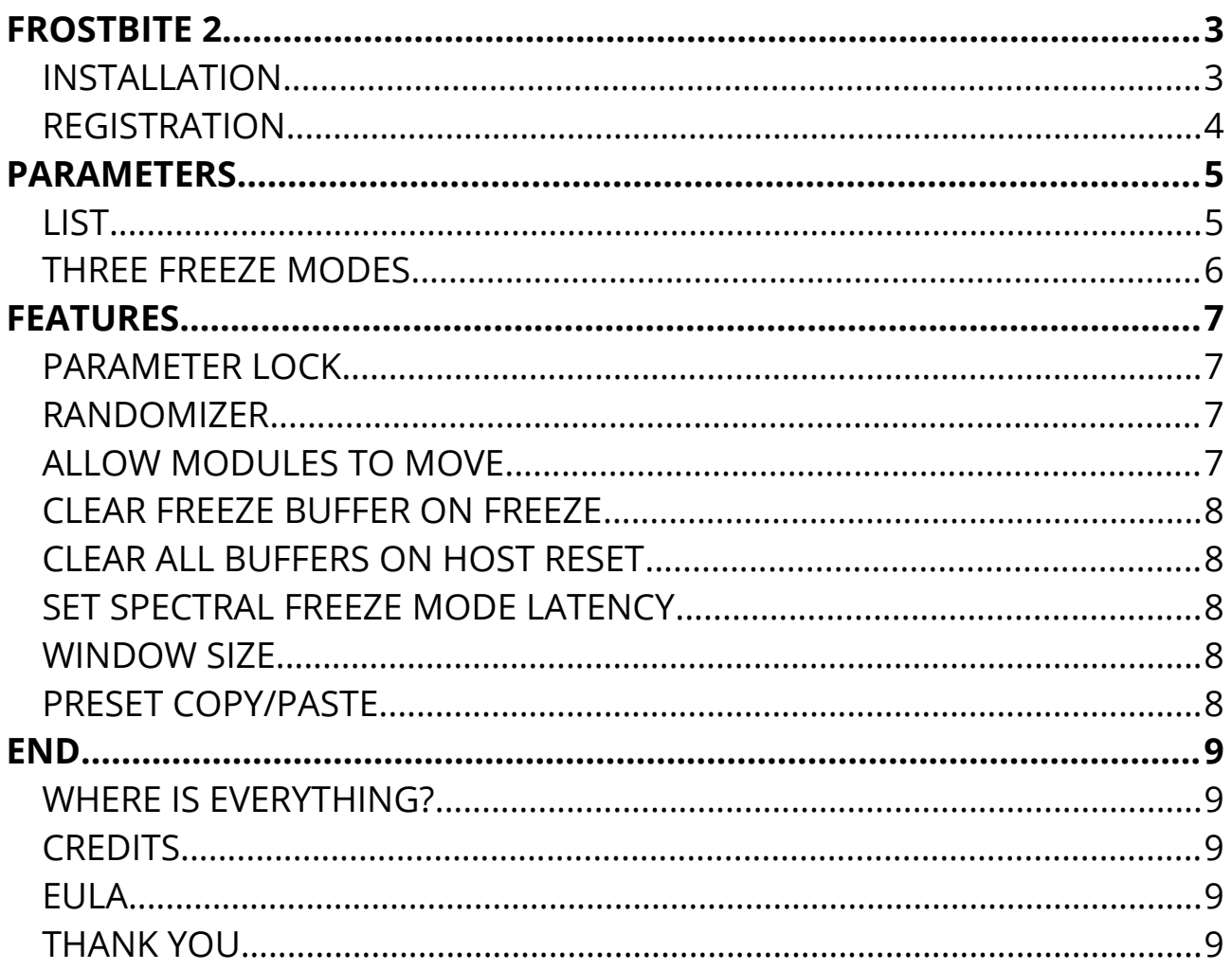

## **FROSTBITE 2**

**[Frostbite](https://www.audiothing.net/effects/frostbite/)** is a **spectral freezing plugin** combined with a Ring Modulator and a Feedback module. With the three freezing modes (spectral, reverb, convolution), you can transform any sound into ambient textures, soundscapes, or just *frozen* reverbs.

Frostibte can also be used for **extreme sonic experiments** by entirely mangling any source with extreme modulations.

The Signal Flow is fexible, you can rearrange the modules with a simple drag-anddrop, and selects between the two modes: serial and parallel.

With the internal LFO you can modulate most of the parameters on each module, creating evolving eerie soundscapes.

### **INSTALLATION**

#### **MAC OS**

- Double click on the DMG archive to extract it
- Right click on the PKG installer and click open
- Follow the instructions to install the plug-in(s)

#### **WINDOWS**

- Extract the ZIP archive
- Double click on the setup fle (*.exe*)
- Follow the instructions to install the plug-in(s)

### **REGISTRATION**

In demo mode the plug-in will output silence for 3 seconds every 45 seconds, and you won't be able to save presets.

You can open the registration window by clicking on the  $\equiv$  icon next to the bypass button, in the top-right corner.

You can choose *Online* or *Ofine* authorization.

#### **ONLINE**

- If you haven't created an account yet, you can [signup here](https://www.audiothing.net/account/signup/) using the same email address used at check out.
- Just input your credentials into the text fields and click on Log In

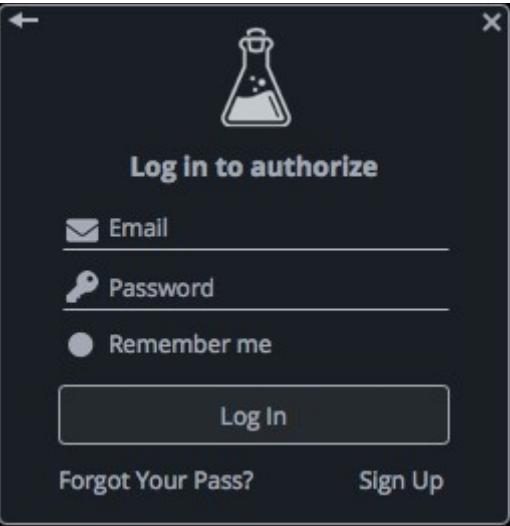

### **OFFLINE**

- Download the license file from [your account.](https://www.audiothing.net/account/)
- Copy the file to your offline computer.
- Just drag and drop the license into the registration window or click on the *Load License File* button and browse to the downloaded license.

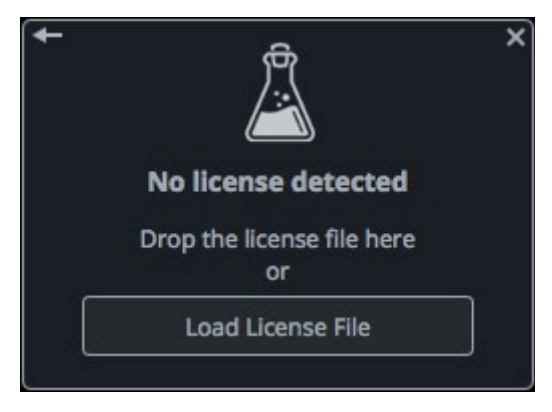

## **PARAMETERS**

## **LIST**

## **Ring Mod**

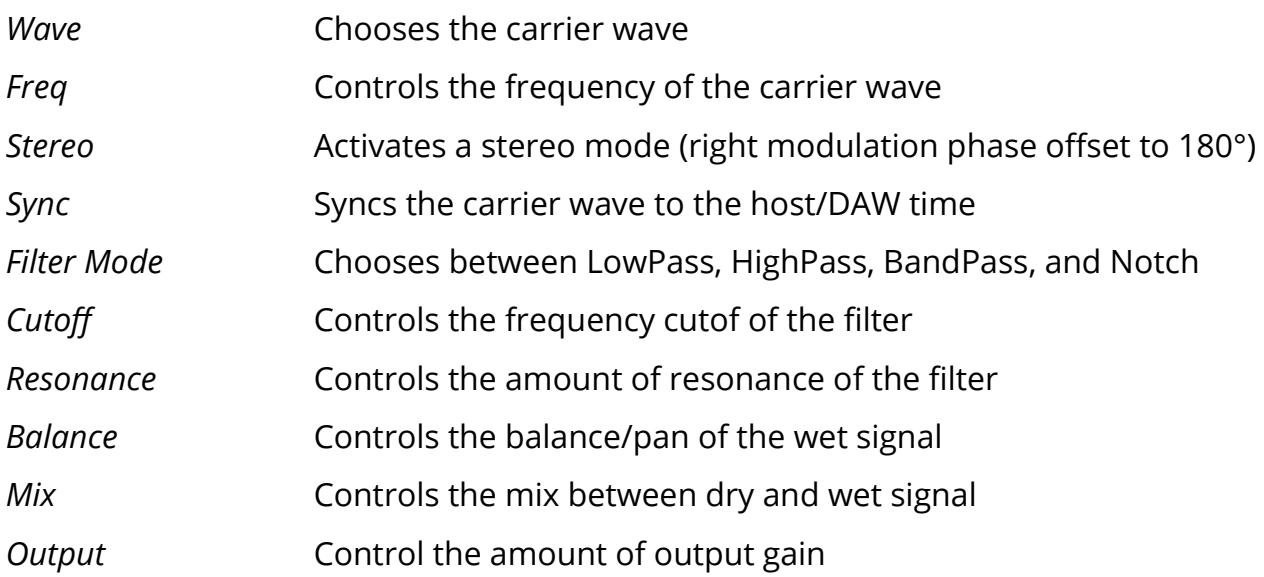

#### **Freeze**

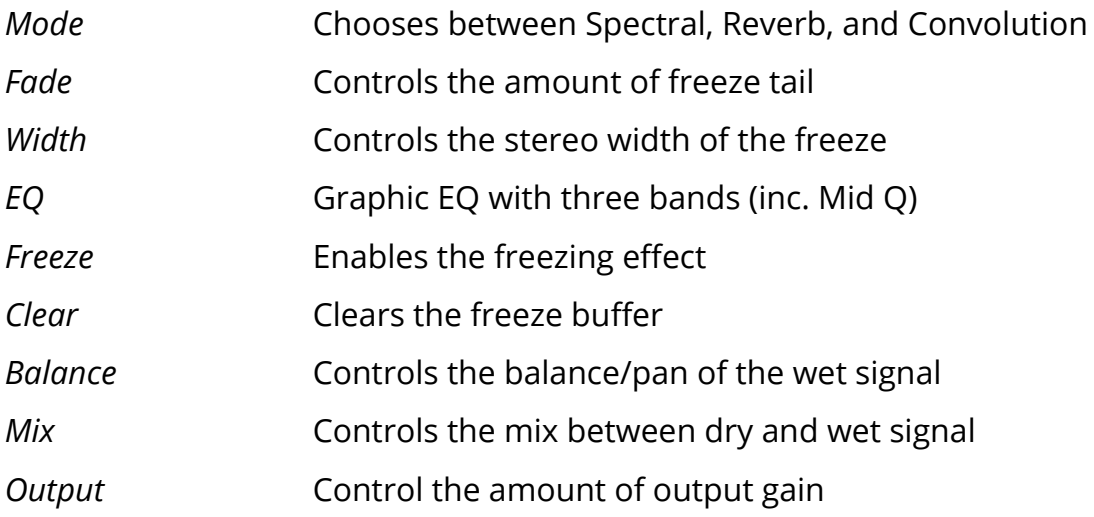

#### **Feedback**

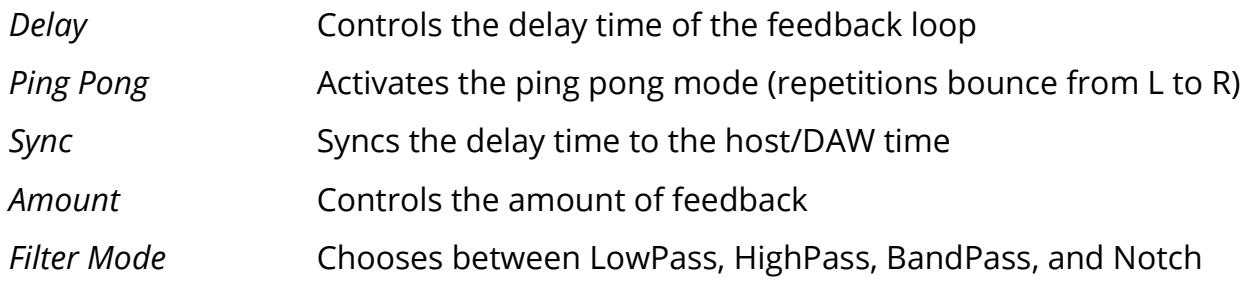

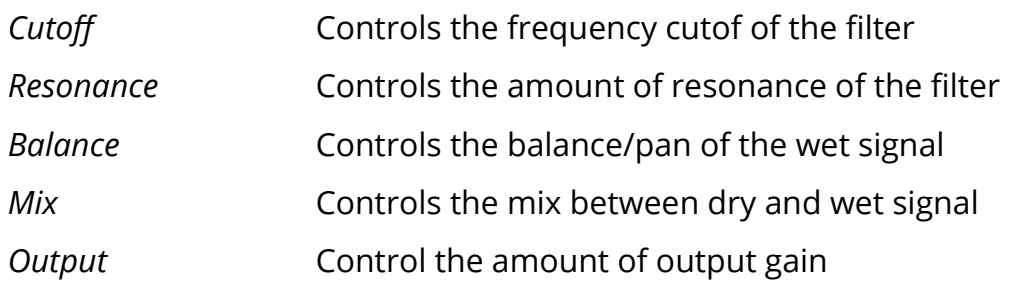

#### **LFO**

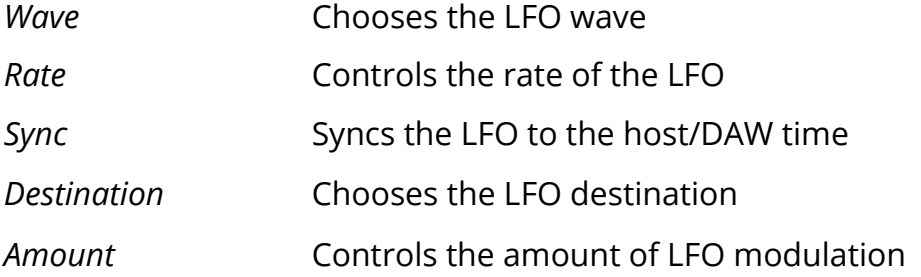

#### **Master**

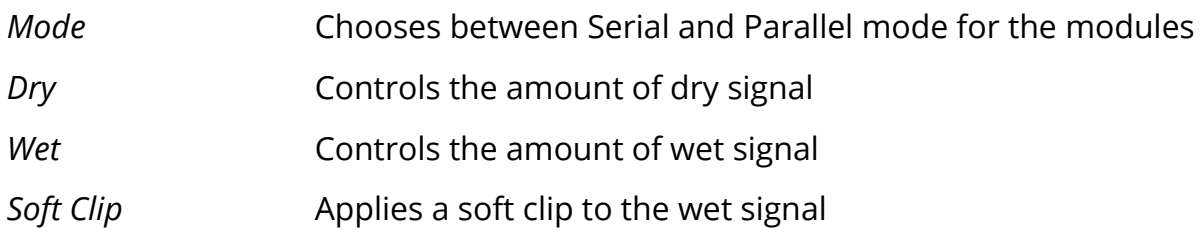

### **THREE FREEZE MODES**

The **Freeze module** has three freeze modes that you can choose:

- **Spectral**, uses FFT to store several *analysis windows* in memory and replay them randomizing their phases.
- **Reverb**, a classic reverb algorithm with multiple *comb and all-pass flters* that can have an infinite decay.
- **Convolution**, multiplies the input signal with a *randomly generated noise impulse*, up to 60 seconds.

## **FEATURES**

## **PARAMETER LOCK**

If you want to keep the value of one or more parameters while changing presets, you can use the Parameter Lock feature.

Right click on a parameter and choose Parameter / Lock.

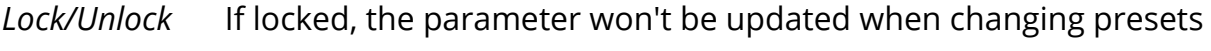

*Lock All* No parameters will be updated

*Unlock All* All parameters will be updated

### **RANDOMIZER**

It is possible to randomize the parameters in the interface by clicking on the Random (dice) button in the top bar.

You can also exclude some of the parameters from the randomization. Right click on a parameter and choose Randomizer:

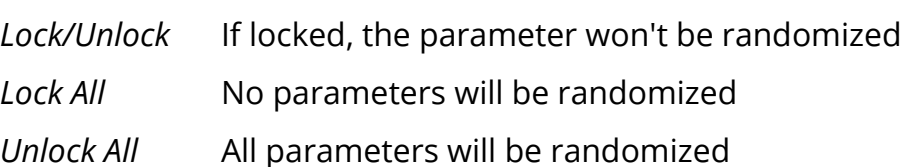

By clicking on the  $\equiv$  icon you can access additional features.

## **ALLOW MODULES TO MOVE**

When you disable this option you won't be able to move the modules with drag-anddrop or when browsing presets.

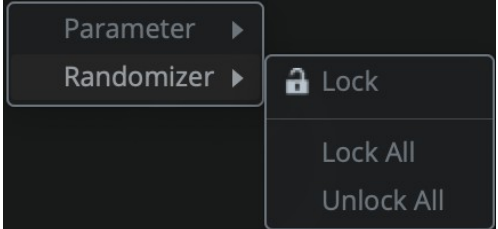

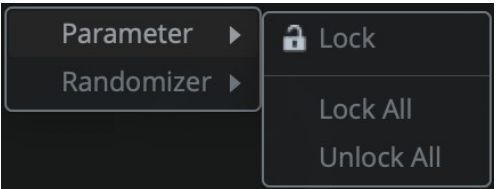

## **CLEAR FREEZE BUFFER ON FREEZE**

You can clear the buffer of the freeze effect by clicking on the Clear button. However, if you prefer, you can enable this option to clear the buffer every time the Freeze button is engaged.

## **CLEAR ALL BUFFERS ON HOST RESET**

This option lets you clear the internal buffers of all modules everytime the host/DAW sends a reset call. Each host/DAW/format is diferent so this behavior might not be consistent.

### **SET SPECTRAL FREEZE MODE LATENCY**

When enabled, the plugin will report a latency to the host/DAW if using the Spectral Freeze mode.

#### **WINDOW SIZE**

You can resize the plugin window using three predefned sizes (*small, standard, big*). You can also resize the plugin window by clicking and dragging the bottom-right corner of the interface. Double clicking will reset to the *standard* size.

#### **PRESET COPY/PASTE**

You can easily share presets by using this Copy/Paste feature instead of sharing the actual preset fle.

By clicking on *Copy to Clipboard*, the status of all parameters will be saved to the Clipboard.

By clicking on *Paste from Clipboard* instead, you can load a preset shared using the previous function.

## **END**

### **WHERE IS EVERYTHING?**

The installer will place the plugins, presets and other data in these folders.

#### **MAC OS**

- AU: */Library/Audio/Plug-ins/Components/*
- VST: */Library/Audio/Plug-ins/VST/*
- VST3: */Library/Audio/Plug-ins/VST3/*
- AAX: */Library/Application Support/Avid/Audio/Plug-Ins/*
- Data: /*Users/Shared/AudioThing/*

#### **WINDOWS**

- VST: *custom path from installer*
- VST3: *\Program Files\Common Files\VST3\*
- AAX: *\Program Files\Common Files\Avid\Audio\Plug-Ins\*
- Data: *\Users\Public\Public Documents\AudioThing\*

#### **CREDITS**

DSP & Code: Carlo Castellano DSP: Michael Norris Design: John Gordon (vstyler) QA Engineer: Giuseppe Marrazzo Presets: RM [\(Ry Manning\)](http://www.rymanning.ca/), GM (Giuseppe Marrazzo)

### **EULA**

Please visit [www.audiothing.net/eula/](http://www.audiothing.net/eula/) to review this product EULA.

### **THANK YOU**

Thank you for your purchase! We hope you will have as much fun using it as we had making this product.

For help or any question, feel free to contact us here: [www.audiothing.net/contact/](http://www.audiothing.net/contact/)

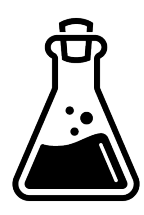